## **How do I cancel an approved tuition waiver?**

An approved tuition waiver will **NOT** be counted against the allotment of three per academic year **IF** the App State employee completes the steps listed below:

- 1. Consult the academic calendar of the enrolling institution and follow the procedures for canceling the course before the drop/add deadline.
- 2. Cancel the tuition waiver by logging in to [Tuition Waiver Status,](https://tuitionwaiver-req.appstate.edu/status) expand selection of waiver to drop, click button titled **Cancel Waiver.**

## ⋒ **WARNING**

Follow the guidance outlined in the table below to prevent misapplication and/or false reporting of tuition waiver use which may be grounds for disciplinary action.

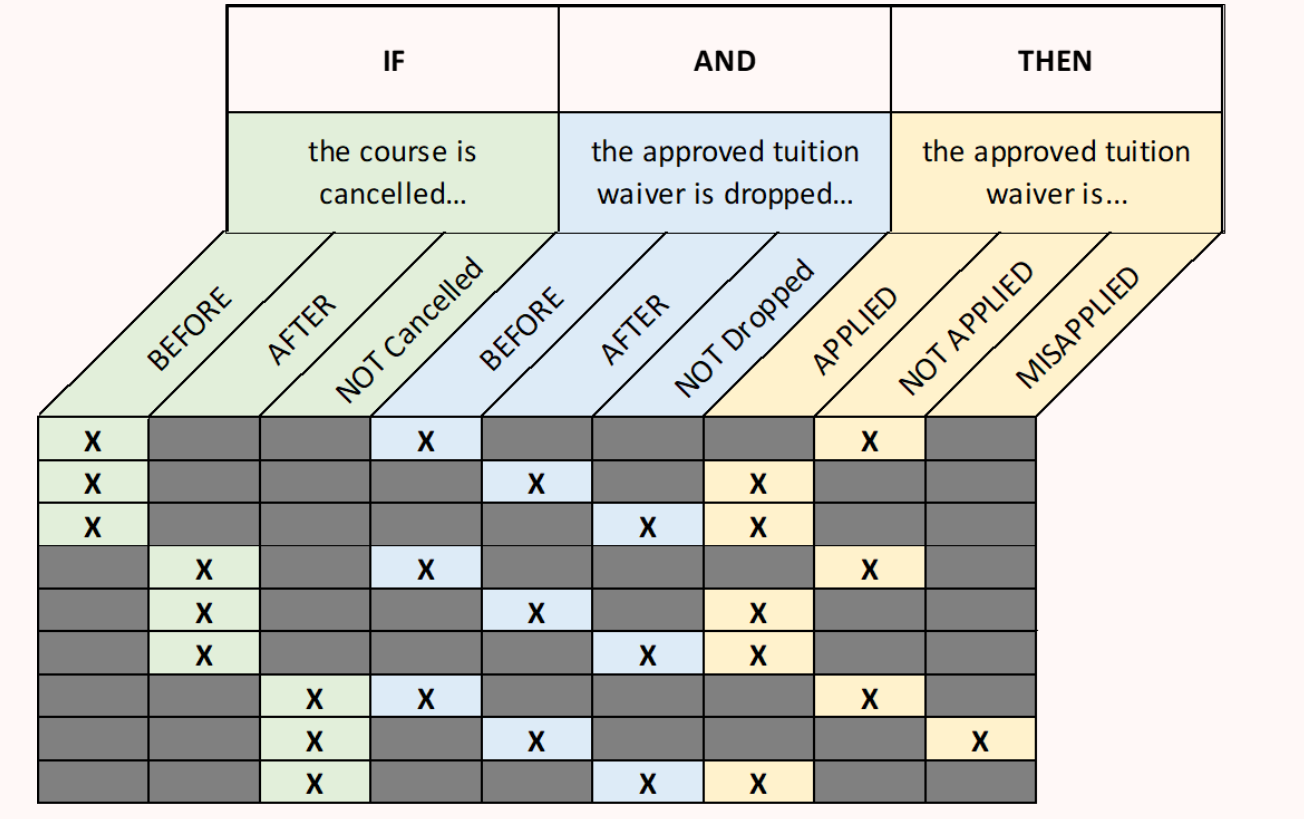